# DOZUKI

# How to Add Tags to a Wiki

How to Add Tags to a Wiki

Written By: Dozuki System

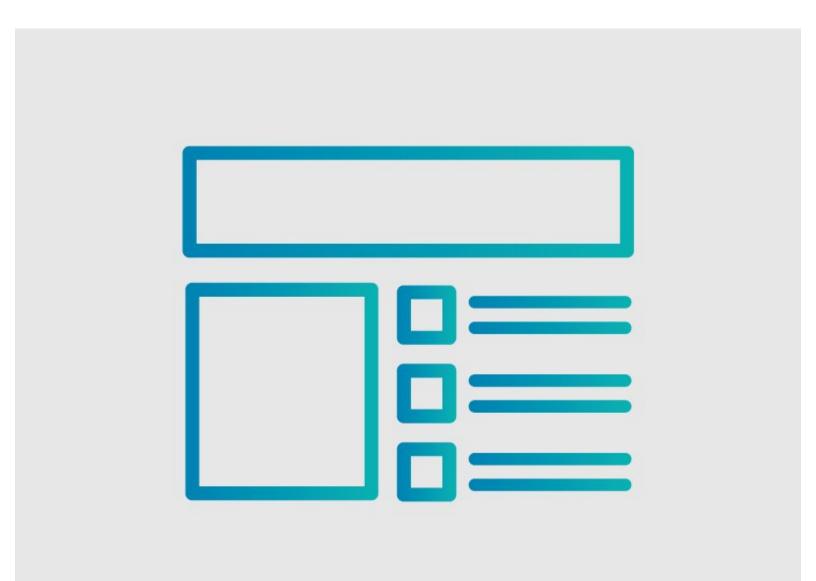

## INTRODUCTION Purpose

This guide demonstrates how to add tags to a wiki.

## Overview

Tags increase search popularity by including extra words that many would think of in relation to a specific wiki.

### Step 1 — How to Add Tags to a Wiki

| EN ~ 🔎 👬 Carl ~<br>Edit 🖉 Options •••    |                                                                                                    |                                                                                                    |
|------------------------------------------|----------------------------------------------------------------------------------------------------|----------------------------------------------------------------------------------------------------|
|                                          | 99     IE     IE     < | Related Category     Edit       Safety Data Sheets     ©       Edit Permissions     ©       Reputation required to approve changes.     ©       Image: Comparison of the system     Safety |
| Dozuki System (and 2 other contributors) | 6-7890 (Monday-Friday 9:00am - 5:00pm)                                                                                                    | Add Tag Add                                                                                                    |

- Open the wiki that needs tags.
- Click on the **Edit** button in upper-right of the page, under the site header.
- Scroll down to the **Tags** section, in the lower-right of the page.

### Step 2

| Introduction B I I I I I I I I I I I I I I I I I I I | Edit Permissions          Reputation required to approve changes. <ul> <li></li></ul> | ? | <ul> <li>that you want to attach to the wiki.</li> <li>When finished typing in the tag, click Add.</li> </ul> |
|------------------------------------------------------|---------------------------------------------------------------------------------------|---|----------------------------------------------------------------------------------------------------|
|------------------------------------------------------|---------------------------------------------------------------------------------------|---|----------------------------------------------------------------------------------------------------|

### Step 3

| BZ@ ¶. m be                                  | Reputation required to approve changes. |
|----------------------------------------------|-----------------------------------------|
| B Z ∅   41 + D   5 0                         | save                                    |
| PPE:                                         | Save                                    |
| Please make sure you have the following PPE: | Privacy                                 |
| Gloves                                       | 😔 Public Private 🖴                      |
| Helmet                                       |                                         |
| • Hat                                        | Data Capture                            |
| Eye Protection                               | On Off                                  |
| Supporting Documents                         | Tags                                    |
| Wiring Diagram                               | Work Station 1 😕 🖉                      |
| {table                                       | Add Tag Add                             |
| width=50%<br> format=30%c:c:c                |                                         |
| !! Part ID                                   | Cancel Save tags                        |
| ! Part Location<br> ! Part Dept              |                                         |
|                                              | Language                                |
| 234<br>  442                                 | This guide is written in English        |
| 234                                          | Change to:                              |
| }                                            |                                         |
|                                              | Select a language 🗢                     |
| lags                                         |                                         |
| Click to list available flags                |                                         |

- At this point, you can add another tag, delete the tag you created, or edit the tag you created.
- When you have finished editing the tags, click on the **Save Tags** button.